## ChIP-seq: Peak Calling (answers to questions)

Stéphanie Le Gras (slegras@igbmc.fr)

## Exercise: peak calling

• 1.

- Search for "macs2 callpeak" in the search field (tool panel)
- Click on the name of the tool
- Set parameters:
	- ChIP-Seq Treatment File: mitf.bam
	- ChIP-Seq Control File: ctrl.bam
	- Effective genome size: Human
	- Outputs: select Peaks as tabular file, summits, Summary page (html), Plot in PDF

 $\cdot$  Click on  $\vee$  Execute

## Exercise: peak calling

• 2.

There is 12,298 peaks

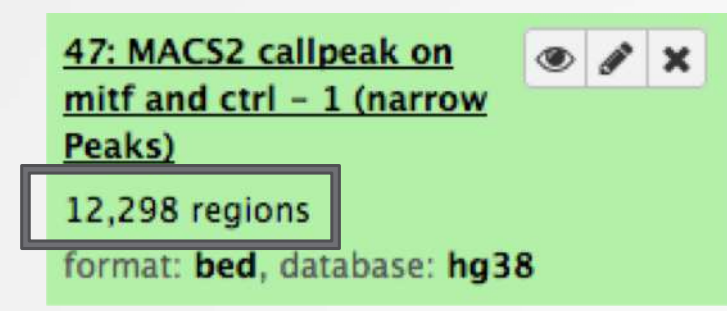

• 3. Look at the HTML dataset

#2 finished! #2 predicted fragment length is 75 bps  $#2$  alternative fragment length(s) may be 75 bps #2.2 Generate R script for model : MACS2\_model.r

 The d value estimated by MACS seems a bit small. Let's try to re-run MACS with the expected fragment size : 200

## Exercise: peak calling

• 4.

- Click on the name of one of the datasets generated by Macs2.
- Click on  $\mathbb{C}$  to display Macs2 form with the same parameters as for the previous run of Macs2
- In Build Model, select Do not build the shifting model (- nomodel)
- Enter 100 in the text box "The arbitrary extension size in bp"
- Click on  $\blacktriangledown$  Execute
- 5.
	- 7,745 peaks are now found

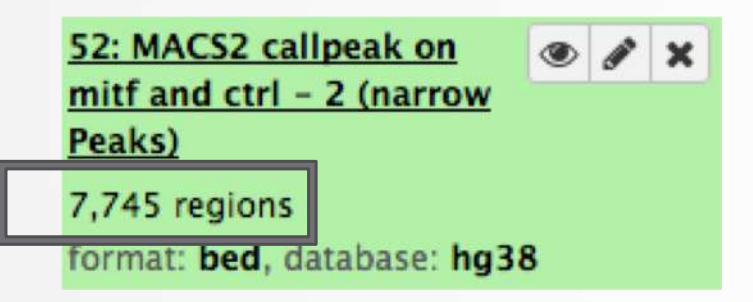

 NOTE: the graphs (showing the d values estimate) are no longer generated